### **Paper 075-2008**

# **Talkin' Bout Code Generation: Getting Animated With SAS® and Excel**

Ted Conway, Chicago, IL

### **ABSTRACT**

You've probably seen how SAS® can be used to write SAS code. So why not Excel code? Using SAS to generate Excel VBA code can make lighter work of your "Office" chores. It can also help you bridge those brief gaps between compatible releases of SAS, Excel and Windows, allowing you to exploit new MS-Office features while the folks in Cary address what the folks in Redmond have wrought. In this paper, SAS is used to generate the VBA code behind an animated Excel Chart that presents SAS data using some of the cool tricks available with the copy of Excel 2007 that's sitting on your new Vista Home Basic Edition PC.

### **INTRODUCTION**

Still waiting for The Boss to pop for that new release of JMP you've had your eye on?

Are your pleas for the SAS Microsoft Office Add-In still falling on deaf ears?

Afraid that this means you're doomed to another year of boring pie charts?

Well, think again, Bunky!

Grab a cup of coffee and give us just a few minutes – you'll see how SAS can be used to help generate enough VBA code to produce Excel charts that'll make the folks at USAToday.com green with envy!

### **PLAY BALL!**

To demonstrate this technique, let's turn to the Great American Pastime for inspiration – in a nutshell, our goal is to:

- Present final Major League Baseball standings
- In an easy-to-digest single Excel chart format
- For two Leagues and six Divisions
- With more than thirty+ teams
- Over a ten-year period

Now let's make like Nike and just do it!

### **DATA, DATA EVERYWHERE**

When Tim Berners-Lee invented the World Wide Web, he must've had baseball stats in mind – how else do you explain the widespread proliferation of baseball data that's available on the Net?

For our purposes, we'll start out by grabbing ten years of final MLB standings from ESPN.com and load them into a SAS dataset – here's a snippet that shows what we've got to work with:

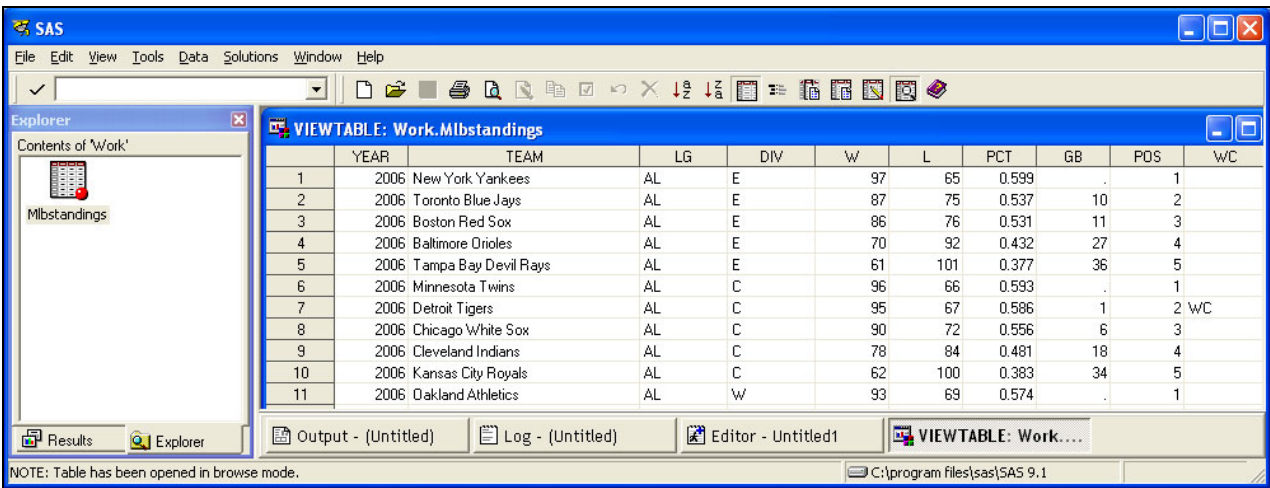

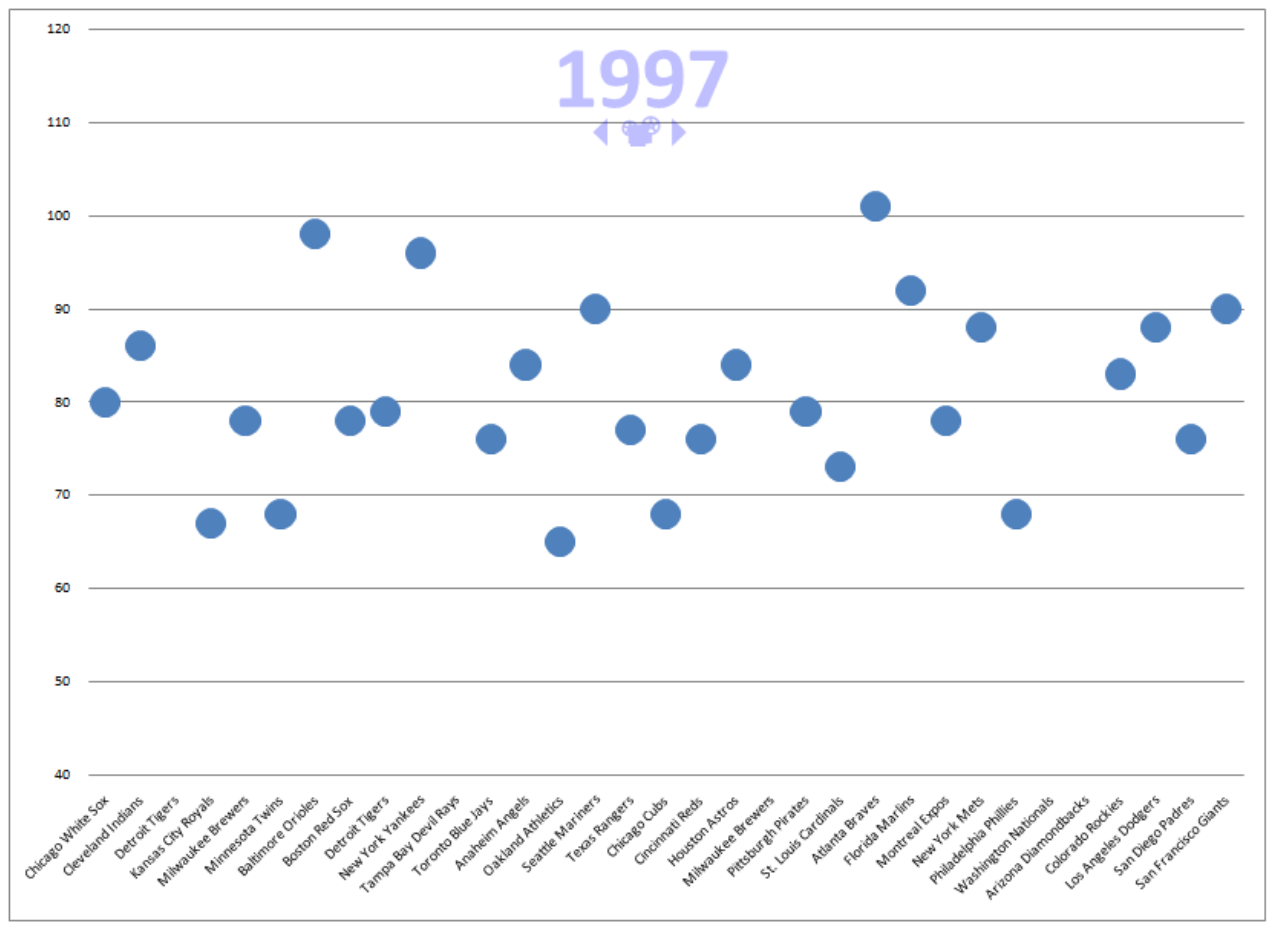

## **ANIMATED CHART – VERSION 1.0 – START SCREEN**

Before delving into the details of the SAS and Excel VBA code, let's take a look at the above chart, which is a first take at where we're going:

- Initially, one is shown the baseball standings for the first year that data is available
- Team names are displayed along the x-axis in the same order as they appear in the data i.e., by team within league (American or National) and division (East-Central-West)
- The y-axis denotes the number of wins markers are used to denote the number of wins each team finished the season with
- Controls are provided below the year to allow one to advance forwards or backwards through the standings
	- 1. Clicking on the *left arrow* causes data for the previous year to be displayed
	- 2. Clicking on the *projector* plays an animated "slideshow" of the standings for all of the years
	- 3. Clicking on the **right arrow** causes data for the previous year to be displayed

Screenshots of charts for the subsequent years are shown on the following page.

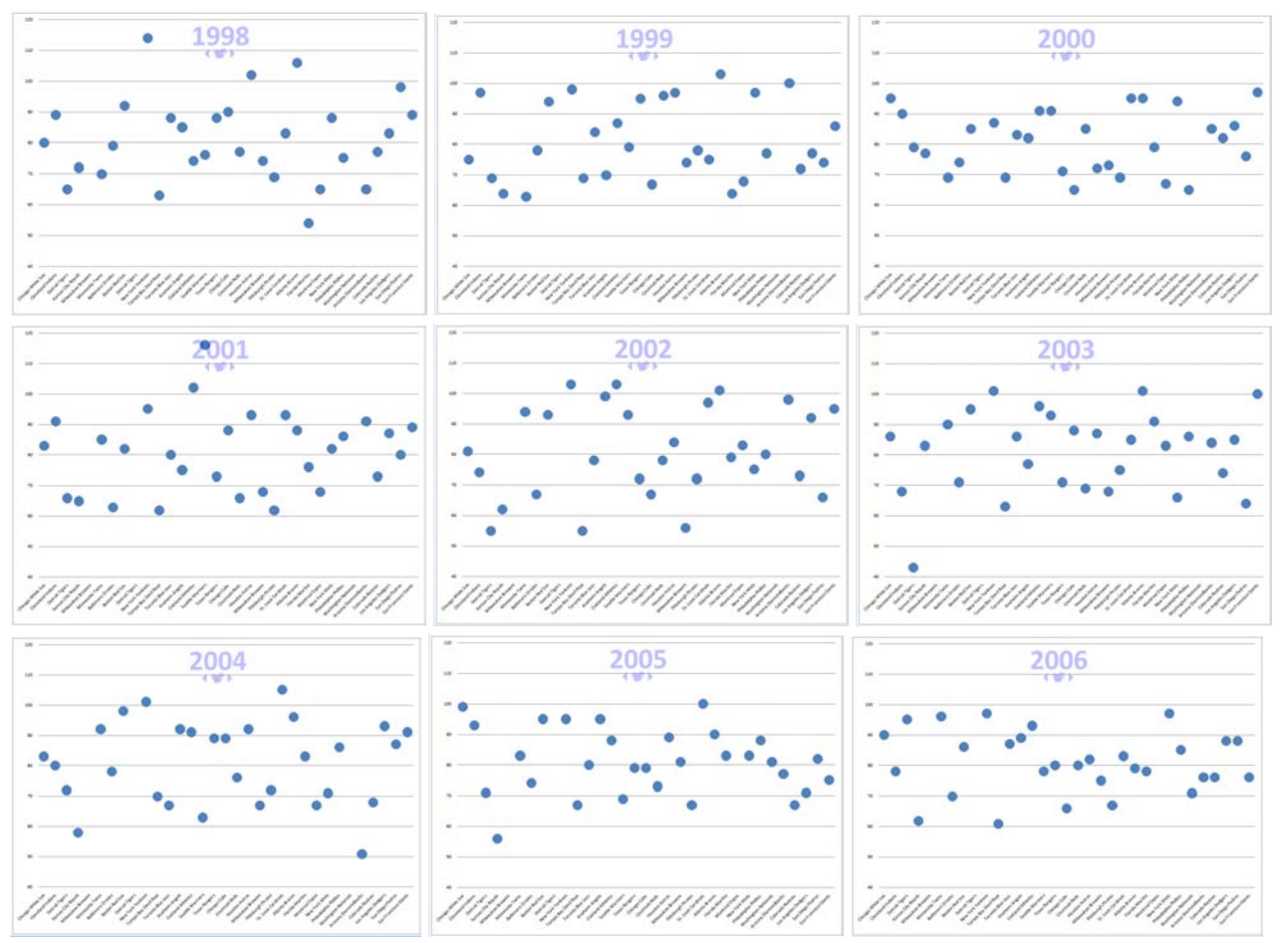

### **SUBSEQUENT ANIMATED CHARTS**

As one uses the controls at the top of the chart to advance through the years, the chart is updated accordingly to reflect each year's final standings, allowing you to see how your favorite team fared against its rivals over the years.

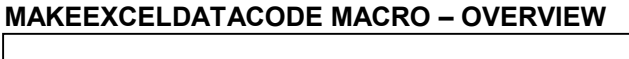

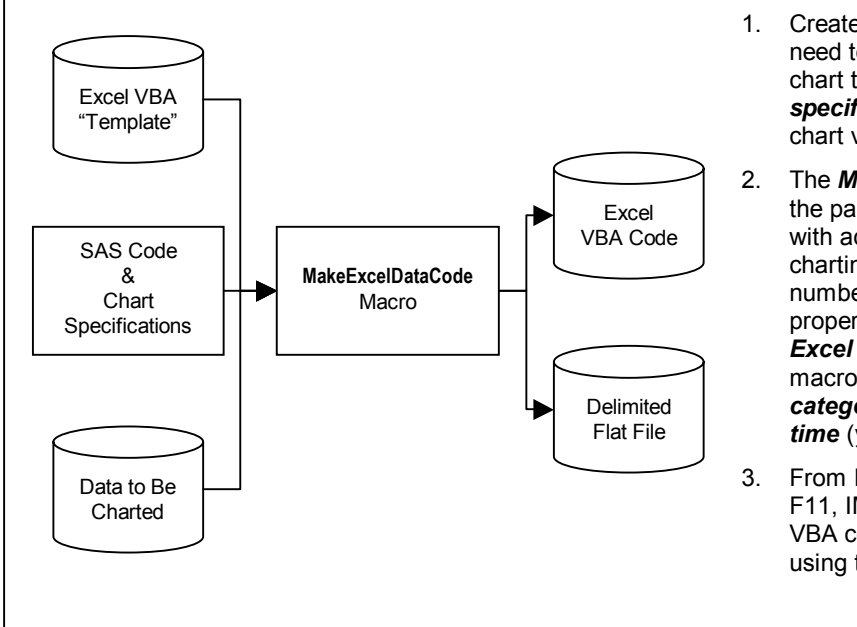

- 1. Create a file with the SAS code you need to *transform* the data you wish to chart together with your *charting specifications*, e.g., data set name, chart variables, scaling.
- 2. The *MakeExcelDataCode* macro uses the parameters you specified together with additional info it gleans from the charting data you provided – e.g., number of rows, year ranges – to properly set macro variables in the *Excel VBA "Template"* code. The macro also generates a *flat file* of the *category* (x-axis), *value* (y-axis), and *time* (year) variables you identified.
- 3. From Excel, you can *load* (e.g., ALT-F11, IMPORT) and *run* the generated VBA code to create your animated chart using the data from the delimited flat fie.

# **MAKEEXCELDATACODE SAS MACRO**

%macro MakeExcelDataCode;

\*==> Use SAS Data Set to Generate Delimited File for Excel;

options missing=' ';  $data$   $null$ ; retain ChartRows ChartMinYr ChartMaxYr; set &ChartData end=eof; file "&ChartDir&ChartData..txt" if \_n\_=1 then put "&ChartYear|&ChartXvar|&ChartYvar"; put &ChartYear (&ChartXvar &ChartYvar)(+(-1) '|'); chartrows+1; chartminyr=min(chartminyr,&ChartYear); chartmaxyr=max(chartmaxyr,&ChartYear); if eof; call symput("ChartRows",compress(put(chartrows+1,7.))); call symput("ChartMinYr",compress(put(chartminyr,7.))); call symput("ChartMaxYr",compress(put(chartmaxyr,7.))); \*==> Use Template File + Substitution to Generate Excel VBA Code; data \_null\_; infile "&ChartDir.ExcelVBAtemplate.txt" lrecl=255; innut: file "&ChartDir&ChartData.VBACODE.txt" lrecl=255; \_infile\_=resolve(\_infile\_); put \_infile\_; %mend;

## **SAS CODE AND SPECIFICATIONS FOR MLB CHART**

\*==> Summarize Data for Charting; data mlb; infile 'c:\users\ted\documents\sgf2008\MLB1997to2006.txt' dlm='|' dsd; input @; if  $_n > 1$ ; input Year Team : \$30. League : \$2. Division : \$1. Wins; \*==> Create All Possible Combos of Keys and Sort; proc sql; create table mlbdummy as select Team, League, Division, Year, . as Wins from (select distinct Team, League, Division from mlb) t1, (select distinct Year from mlb) t2; create table MLBstandings as select Team, League, Division, Year, sum(Wins) as Wins from ( select Team, League, Division, Year, Wins from mlb union all select Team, League, Division, Year, Wins from mlbdummy) t1 group by 1, 2, 3, 4 order by 2, 3, 1, 4; \*==> Use Macro to Generate Data (Flat File) and VBA Code For Excel;

%let ChartData=MLBstandings; %let ChartYear=Year; %let ChartXvar=Team; %let ChartYvar=Wins; %let ChartMinScale=40; %let ChartMaxScale=120; %let ChartMajorUnit=10; %let ChartDir=C:\Users\TED\Documents\sgf2008\; %MakeExcelDataCode;

# **EXCEL VBA CODE TEMPLATE**

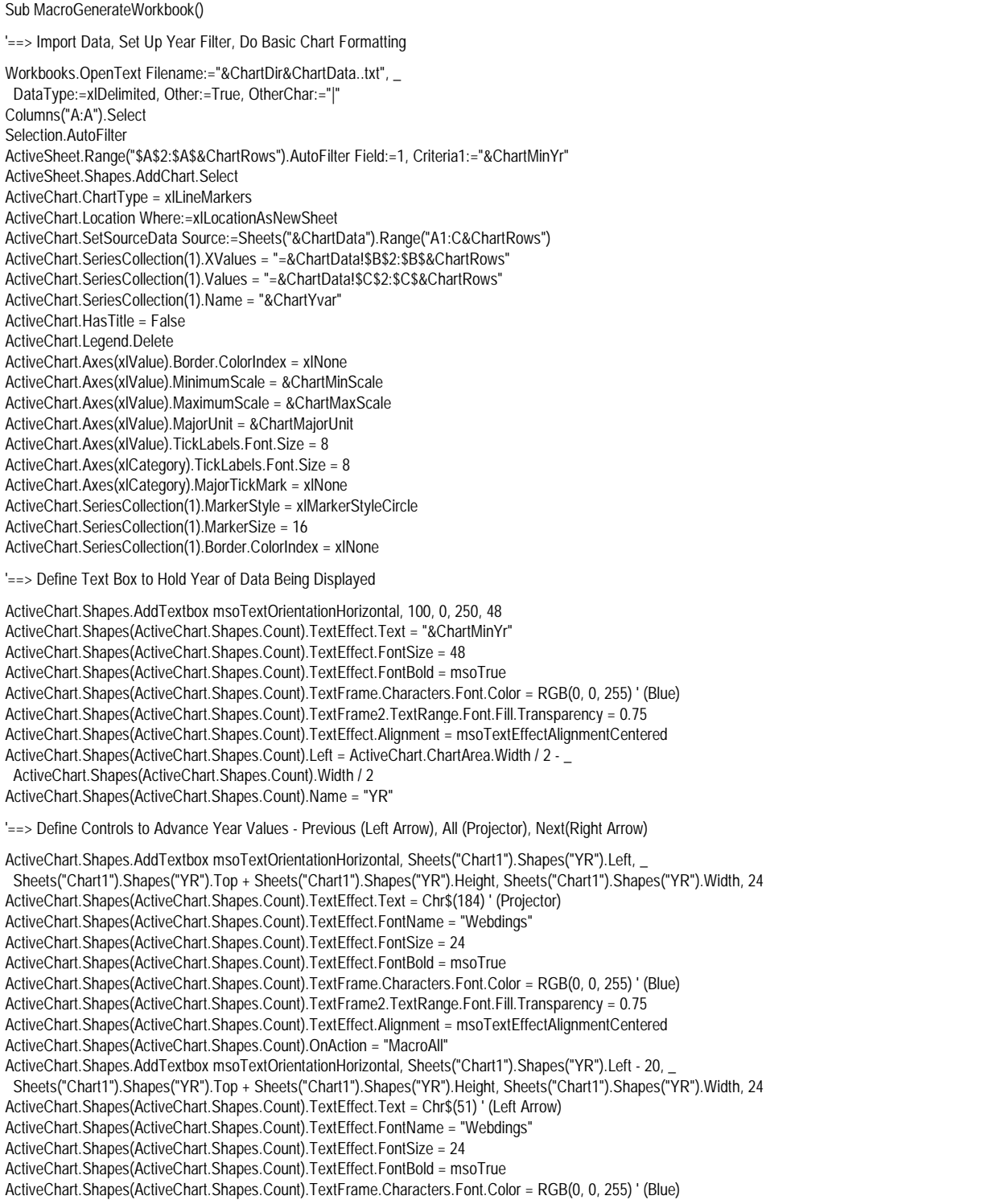

# **EXCEL VBA CODE TEMPLATE (CONTINUED)**

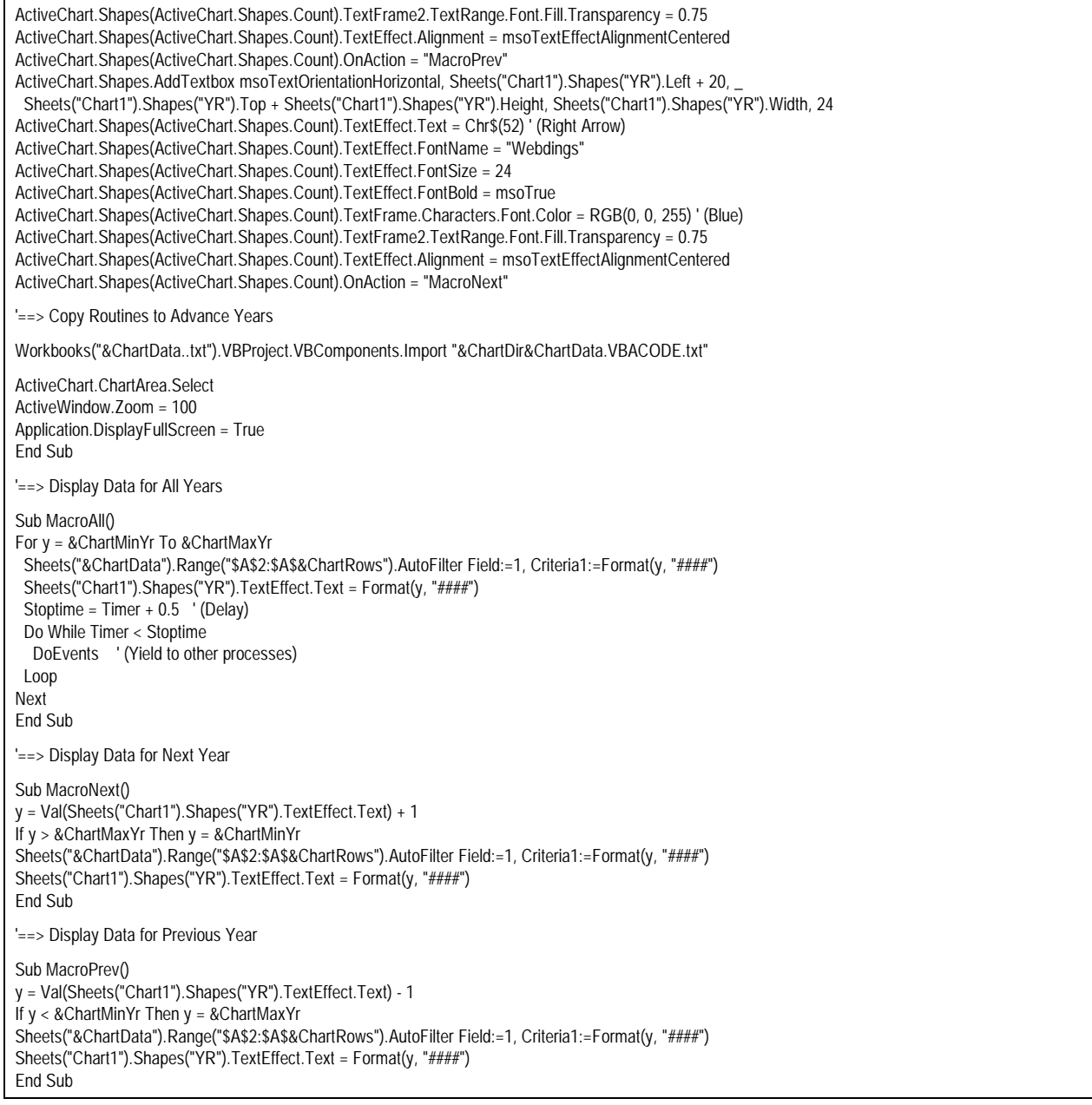

**Note**: SAS macro variables will be resolved by the *MAKEEXCELDATACODE* macro.

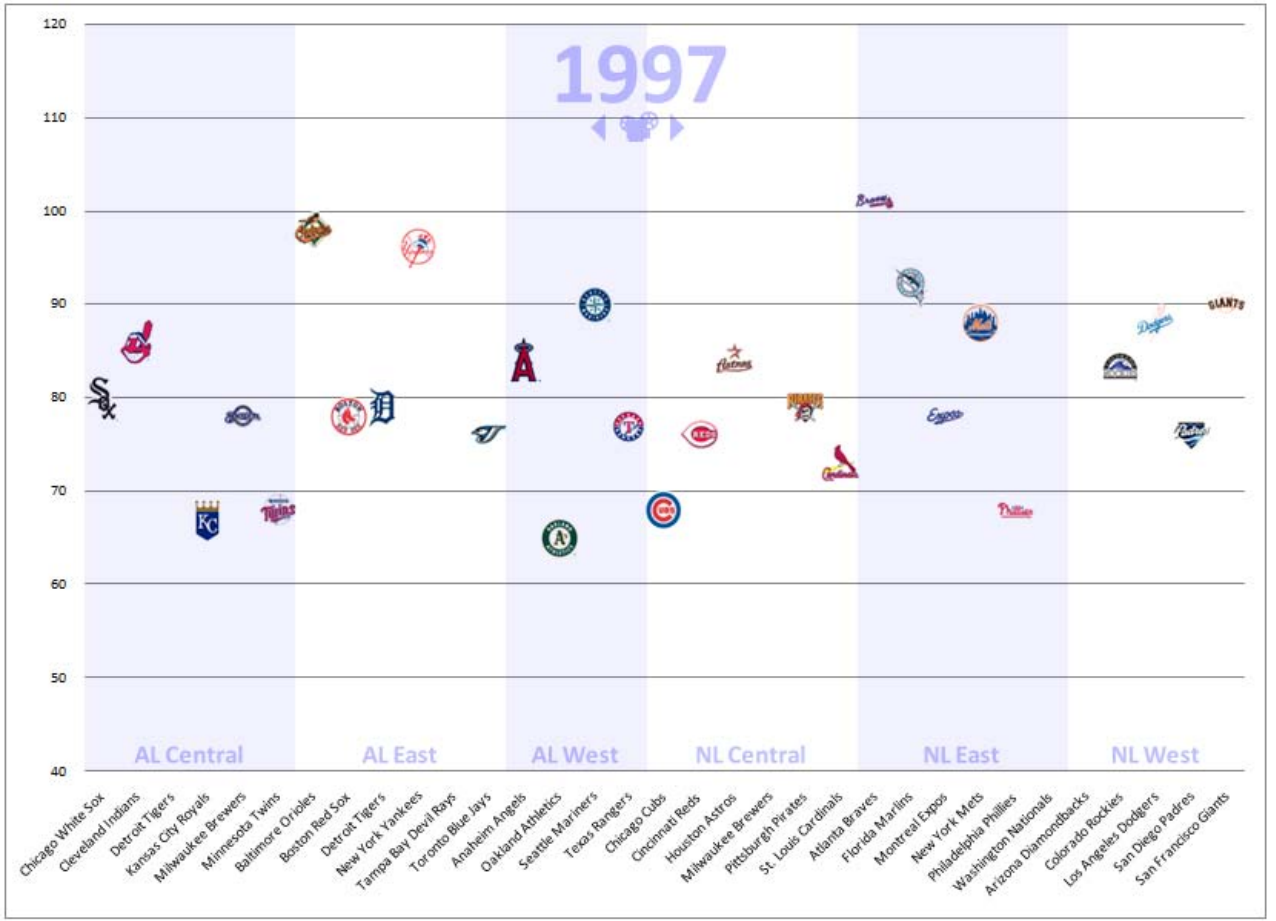

**ANIMATED CHART – VERSION 2.0 – START SCREEN** 

The approach described in the previous pages is attractive in that it's generic – it will work fairly well with any data that falls into the macro's simple three variable-constraint (i.e., X, Y and YEAR), not just the MLB data.

Like all software, however, there are always some tradeoffs between a generic and semi-custom solution.

And in this case, the revised chart shown above illustrates how a little custom-VBA tweaking can help us out immensely in a couple of problem areas with the original chart:

- 1. **Markers** While the teams are nicely labeled at the bottom of the screen, it can be difficult to make a connection between the team labels at the bottom of the screen and the generic markers above. To address this, the revised chart replaces the generic markers with *markers corresponding to the teams' MLB logos*. Major League Baseball makes artwork freely available at *http://pressbox.mlb.com/pressbox/logos/index.jsp.* The images can be simply cut-and-pasted from the *mlb.com* web pages into an Excel worksheet, after which they can be programmatically manipulated to create the custom MLB logo markers.
- 2. **Categories** -While the teams are grouped together by their league and division (some teams appear twice due to changes over the years), it's also not easy to determine where one division starts and where another begins. Coding was initially done to dynamically change the left-to-right order of teams each season to reflect the order in which they finished in their division, but this approach had to be abandoned due to flickering and the other performance challenges. As an alternative, *semi-transparent shapes in alternating colors* were used to highlight the teams making up each division and *category labels* were added just above the x-axis to clearly identify each team's leagues/division membership.

The custom VBA code added to effect the changes resulting in the above chart are provided on the following pages together with screenshots of the MLB logo versions of the subsequent years' animated charts.

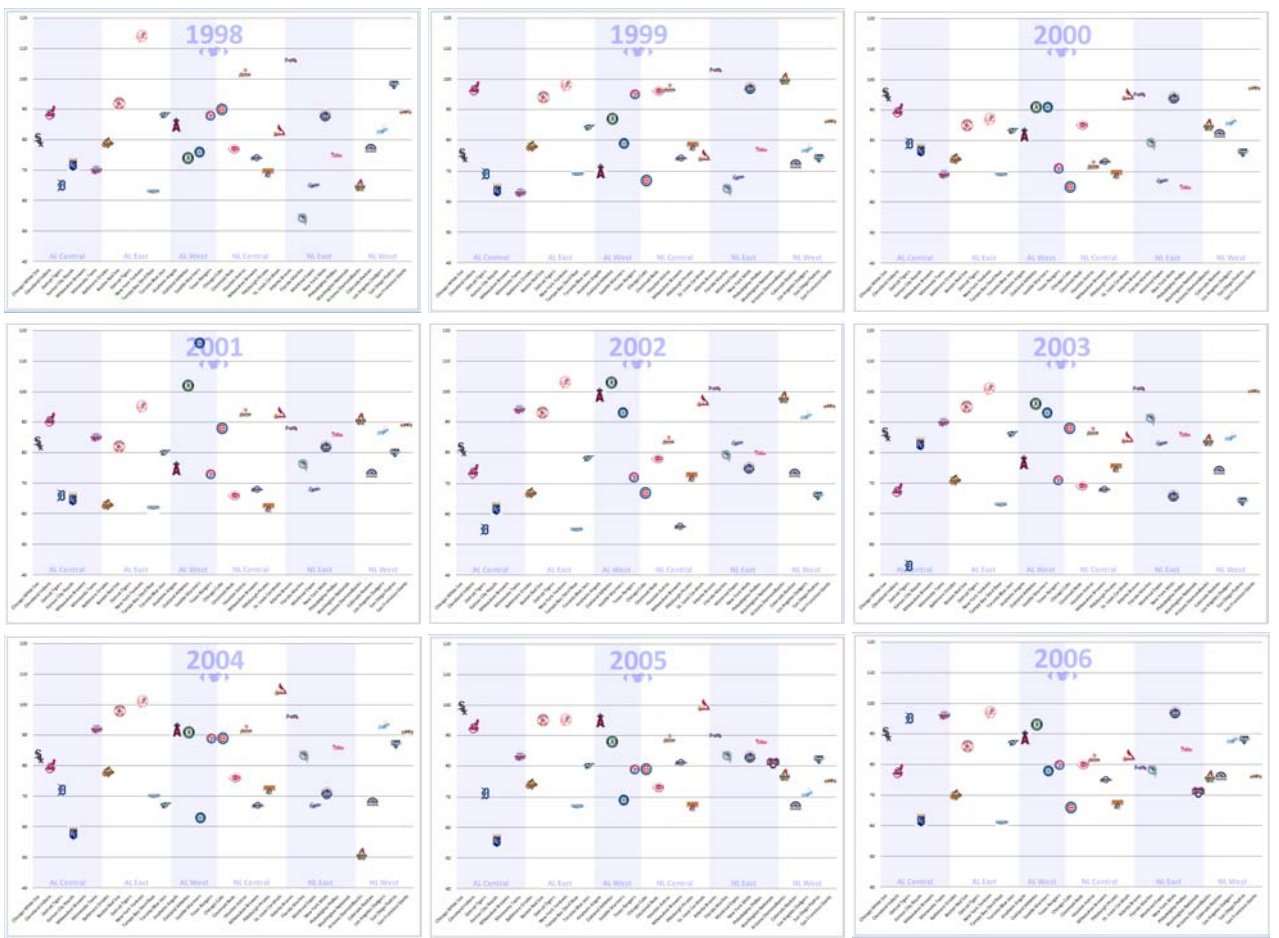

# **SUBSEQUENT ANIMATED CHARTS – VERSION 2.0**

# **CUSTOM VBA CODE TO ADD MLB LOGO MARKERS**

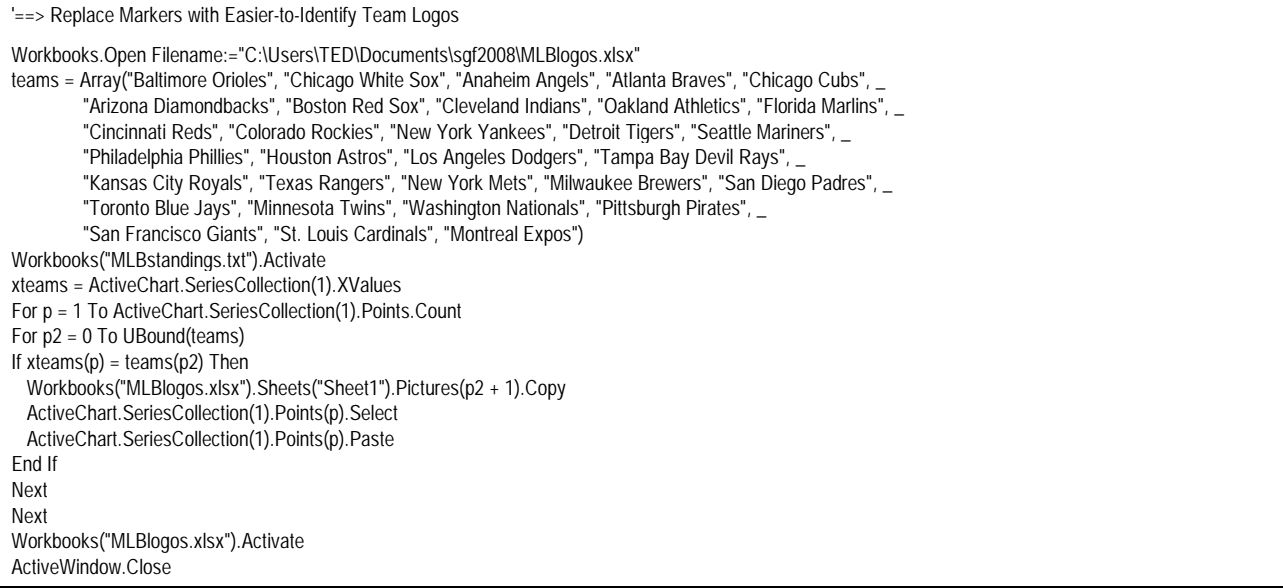

Note: To maintain proper z-order, add custom VBA code routines after code that defines a text box to hold the year.

## **CUSTOM VBA CODE TO HIGHLIGHT LEAGUE/DIVISION MEMBERSHIP**

'==> Add Shading and Labels to Highlight Leagues and Division Membership

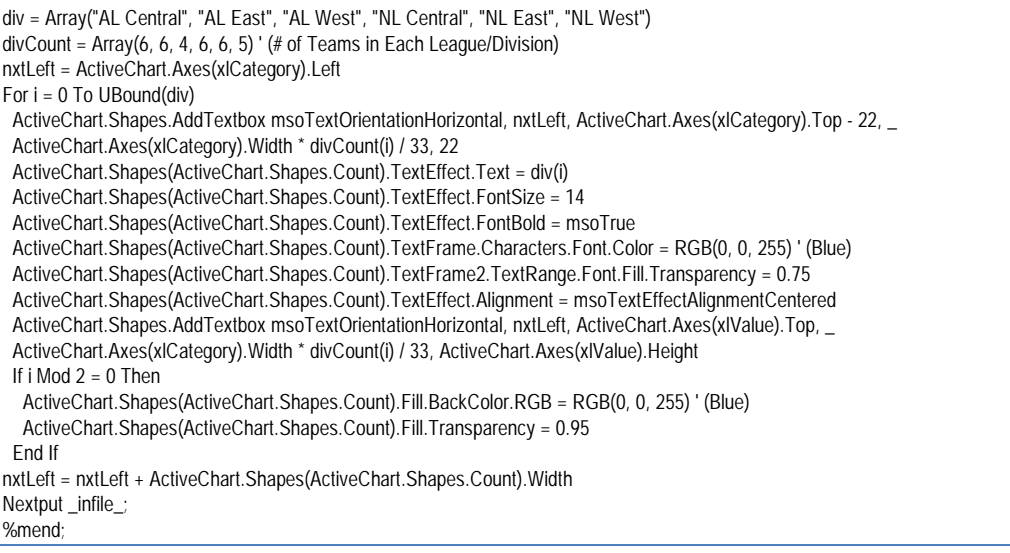

## **CONCLUSION AND LESSONS LEARNED**

With a little elbow-grease, SAS can be used to transform data and generate complicated VBA code to make it easier for you to produce visually-appealing Excel 2007 charts with some rudimentary animation, regardless of which platform SAS and your data reside on.

There were also some other important lessons learned from this little project, including:

- ☺ There's a good reason why people shell out their hard-earned cash to buy software like SAS/JMP you simply aren't going to be able to build sophisticated bubble chart animations with features like trails, drill-downs, multicondition filtering, and smooth continuous scrolling of graphics using a do-it-yourself MS-Office 2007 VBA approach!
- ☺ Never try to do MS-Excel 2007 graphics work on a \$399, 512K, one-processor, pre-SP1 Vista Home Basic Edition target machine!
- ☺ There are also many good reasons why software vendors can't always be ready Day 1 for new Microsoft software releases!
- Don't fool yourself into thinking you'll be able to meet a tight paper deadline using MS-Word 2007 if you're not already familiar with the radically different user interface!

#### **REFERENCES AND ACKNOWLEDGEMENTS**

Be sure to check out data visualization guru Stephen Few's excellent White Paper on *Visualizing Change: An Innovation in Time-Series Analysis*, which you'll find at:

http://www.perceptualedge.com/articles/visual\_business\_intelligence/visualizing\_change.pdf

An older-but-still-excellent SUGI 30 paper by Mike Zdeb and Robert Allison, *Stretching the Bounds of SAS/GRAPH Software*, is also well worth the read – it can be found at:

http://www2.sas.com/proceedings/sugi30/137-30.pdf

#### **CONTACT INFORMATION**

Ted Conway resides in Chicago, Illinois. He can be reached at tedconway@aol.com.

# **TRADEMARKS**

SAS and all other SAS Institute Inc. product or service names are registered trademarks or trademarks of SAS Institute Inc. in the USA and other countries. ® indicates USA registration. Other brand and product names are trademarks of their respective companies.